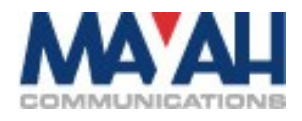

## **MAYAH Application Note 044**

# **SMTP (e-mail) for event signalling**

Mayah devices like Centauri-II, Centauri-III, C11xx, Sporty, FM2 are able to send an email in case of emergency(alarm) or other kind of events(e.g. connection loss). To use this feature you have to configure SMTP, create an action file and assign this file to an event that shall trigger an email.

#### **1. Configure SMTP**

1.1 SMTP-Server(ipsmtpserver, OID: 1.3.6.1.4.1.6210.6.48.1.3.1.1) That is the server responsible for distributing the email. It must be within the reach of your Mayah device.

The mail server has to be configured to accept anonymous logins.

1.2 Receiver Address (ipsmtpto, OID: 1.3.6.1.4.1.6210.6.48.1.4.1.1) Indicate the email address here, which shall receive the email sent by your Mayah device. You can name up to three different receivers

1.3. Copy Address (ipsmtpcc, OID: 1.3.6.1.4.1.6210.6.48.1.5.1.1) You can name up to three addresses which will receive a carbon copy('cc') of the email.

1.4. Sender Address (ipsmtpfrom, OID: 1.3.6.1.4.1.6210.6.48.1.6.1.1) You can configure the senders address here. In mail programs it is usally shown as 'from' address. If left blank the device composes its own sender address of its device name plus ['@noreply.org](mailto:)'.

1.5. File Attachement (ipsmtpfile, OID: 1.3.6.1.4.1.6210.6.48.1.7.1.1) A file can be attached to the mail if the file name is specified here. The root path is automatically prefixed so if you want to attach the actual log file you have to specify 'logact.txt' only. It is not possible to to attach more than one file.

#### **2. Create action file**

Please consult application note "Event Action with TTL"(ane 016.pdf) for more details.

*An example:*

action create SendMail ip smtpsend 1 Connection established creates a file named "SendMail" which contains a command to send an email with subject . Connection established". The SMTP parameters used for this email are taken from SMTP configuration no. 1.

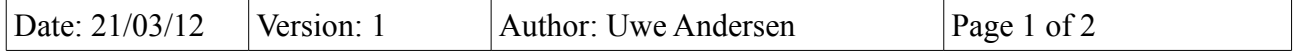

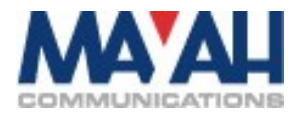

### 3. Assign action file to events

Please consult application note "Event Action with TTL"(ane\_016.pdf) for more details.

An example:

event set connect on 1 SendMail true

will link the action file "SendMail" to a connect established event.

If the device starts a transmission(e.g. with com connect 1 225.1.1.1) the action file "SendMail" will be executed which makes the device to sent the email "Connection Established".

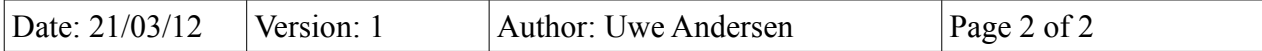